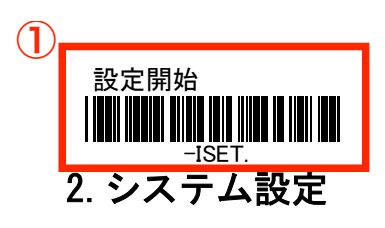

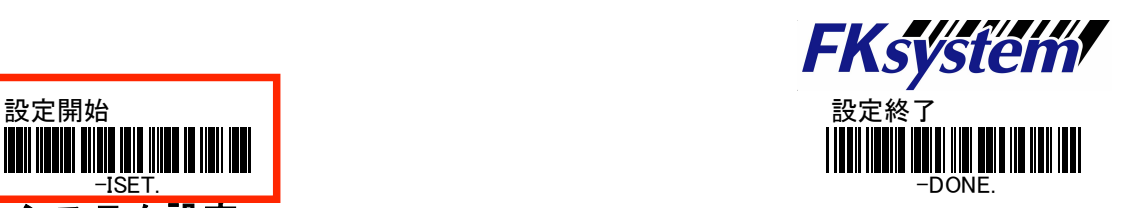

## ・2.1 初期化

## ※初期化を行うとインターフェイス設定も初期化されます。(USB の場合は、初期値:USB-HID)

手順:「設定開始」→「システム設定開始」→「初期化」の順にスキャンします。

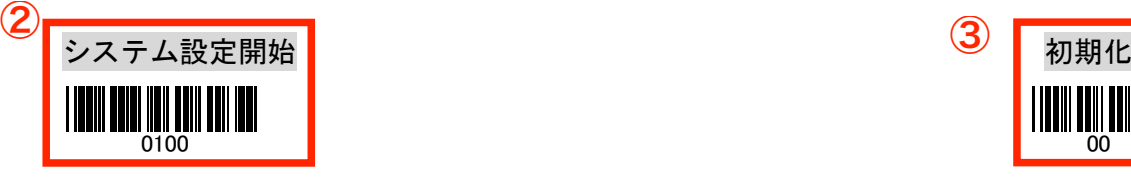

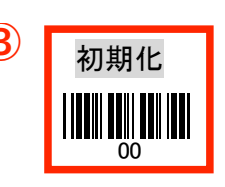

## ・2.2 ファームウェアーバージョン表示

手順:「設定開始」→「システム設定開始」→「バージョン表示」→「設定終了」の順にスキャン します。

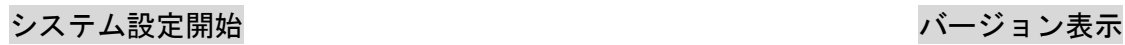

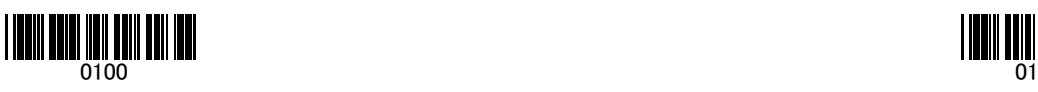

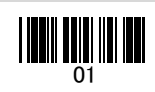

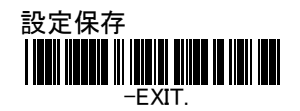